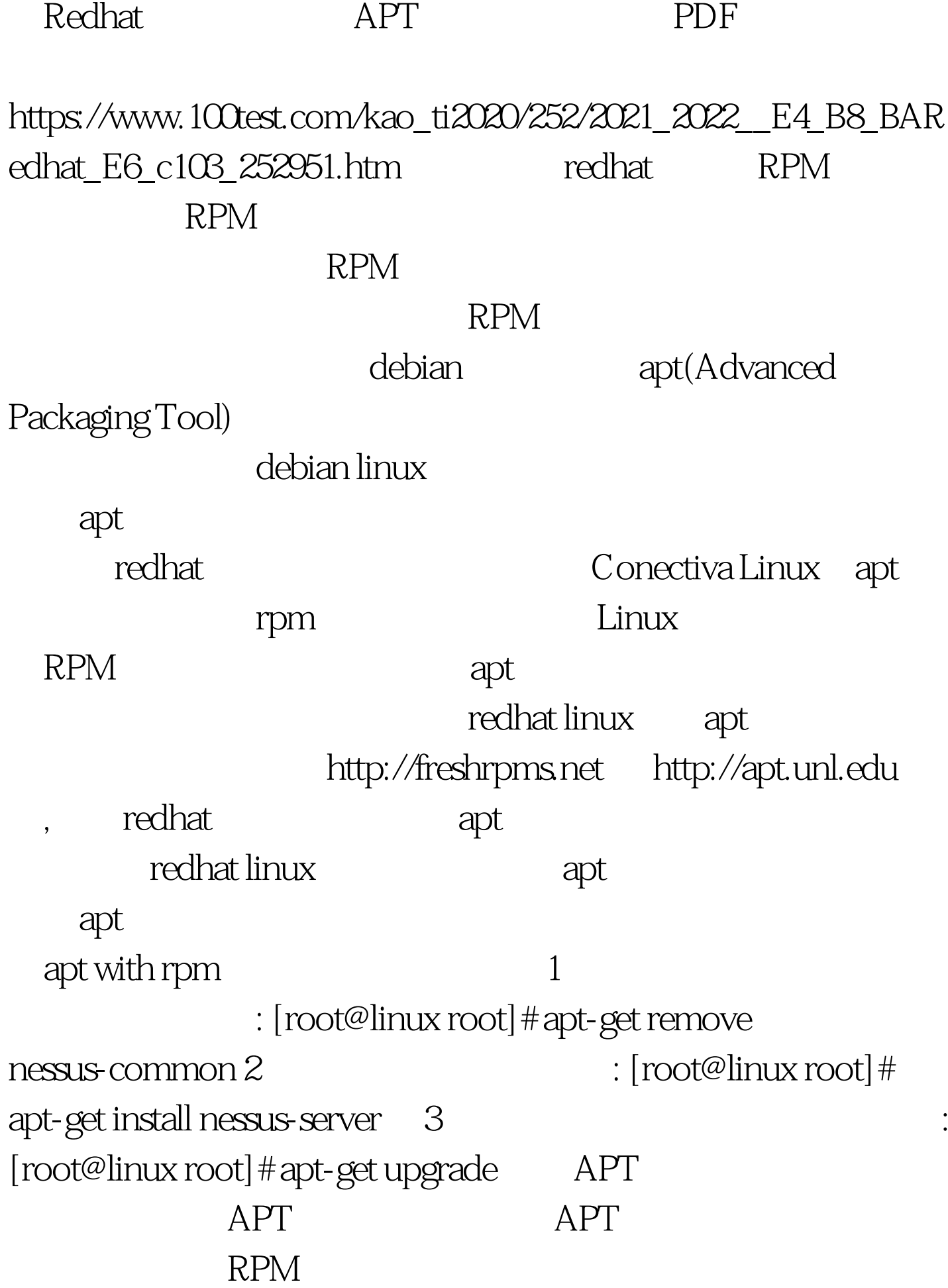

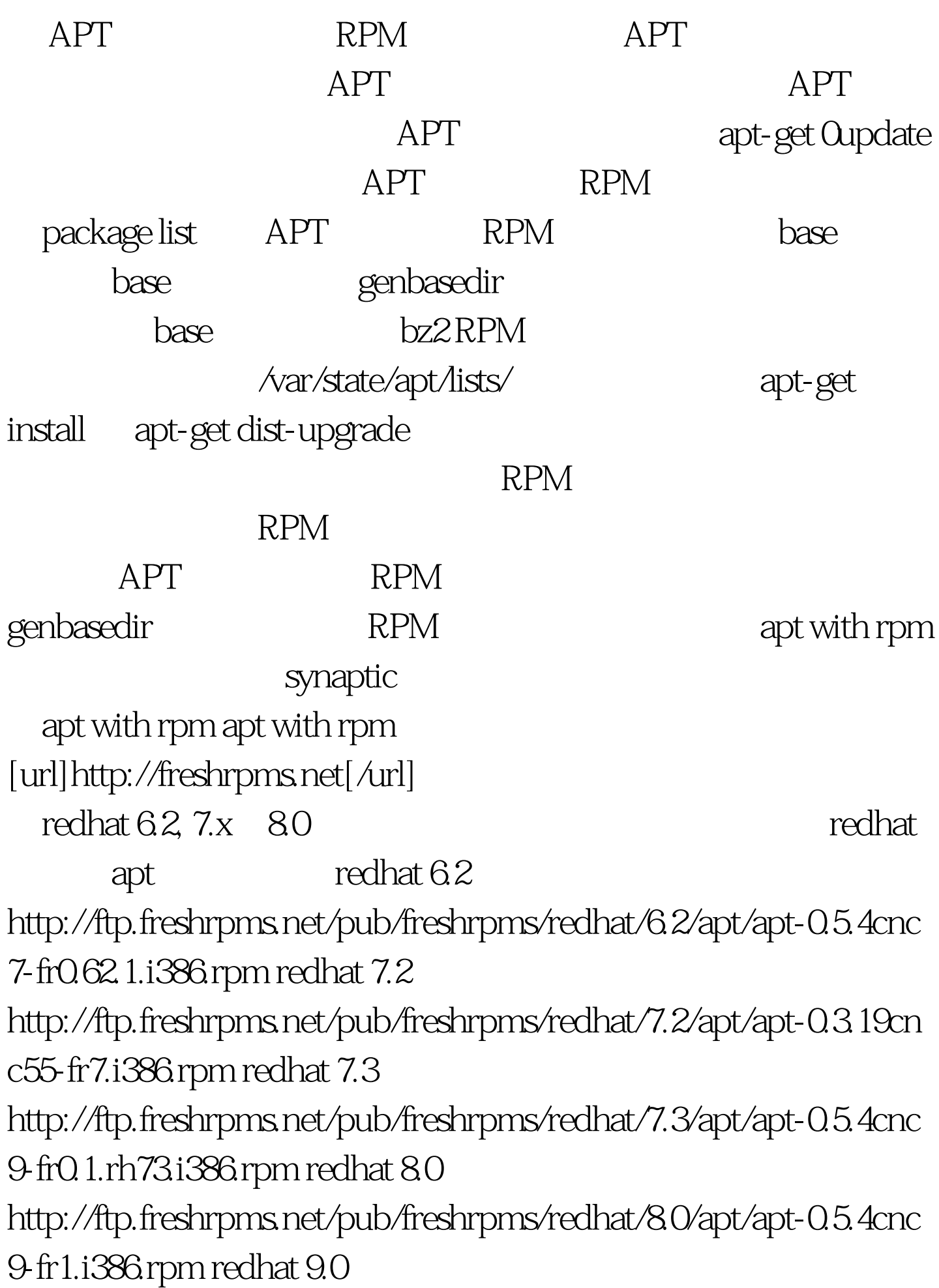

http://ftp.freshrpms.net/pub/freshrpms/redhat/9/apt/apt-0.5.5cnc6-f r1.i386.rpm rpm  $[root@]$ inux root]# rpm  $-$ ihv apt $-0.5.4$ cnc $9$ -fr $1.$ i $386$ rpm freshrpms.net

apt-rpm synaptic apt apt apt synaptic: [root@linux root] # apt-get Qupdate [root@linux root] # apt-get install synaptic Synaptic 3- Xwindow, Synaptic to the contract of the contract of the contract of the contract of the contract of the contract of the contract of t debiant the theoretic contract of the contract of the contract of the contract of the contract of the contract of the contract of the contract of the contract of the contract of the contract of the contract of the contract apt $\qquad \qquad \text{re}$ chat RPM freshrpms.net  $1$ ,  $\mathsf{rpm}$ 

/etc/apt/sources.list

 $\lceil \text{root@} \rceil$  inux root $\rfloor$  # apt-get  $\text{Output}$   $2$ 

 $rpm$ 

存在一些依赖问题,用下面命令检查依赖关系,同时apt-get

apt-rpm  $[root@limux root]$ #apt-get check  $3$  $[root@$ linux root $]\#$ apt-get install package-name package-name rpm

 $\omega$ i686

4 [root@linux root]# apt-get upgrade (5

upgrade

 $\lceil \text{root@} \rceil$  inux root $\rceil \#$  apt-get dist-upgrade  $\;$  6

[root@linux root]# apt-get remove package-name 7 rpm rpm /var/cache/apt/archieves rpm  $[root@$  linux root] # apt-get clean  $(8)$  apt-cache showpkg [root@linux root]# apt-cache showpkg openssh (9) apt-cache stats  $(10)$  apt-cache dump  $(11)$  apt-cache unmet  $(12)$  apt-cache show rpm -qi (13)apt-cache search  $\blacksquare$ -qa|grep package\_name : apt-cache search openssh (14) apt-cache depends (15)apt-cache pkgnames : \$ apt-cache pkgnames openss openssh-askpass openssl096 openssl-perl openssl095a openssl-python openssh-clients openssl-devel openssh-askpass-gnome openssh openssl openssh-server 100Test

www.100test.com